**Guía Rápida Web**

## **Estado de Resultados**

*<u>intelisis</u>* 

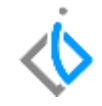

1

## **Estado de Resultados**

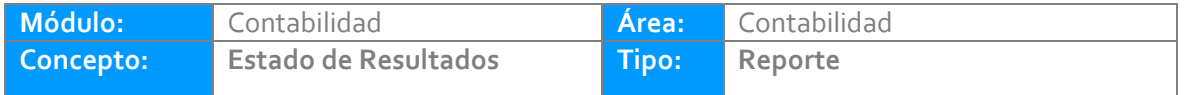

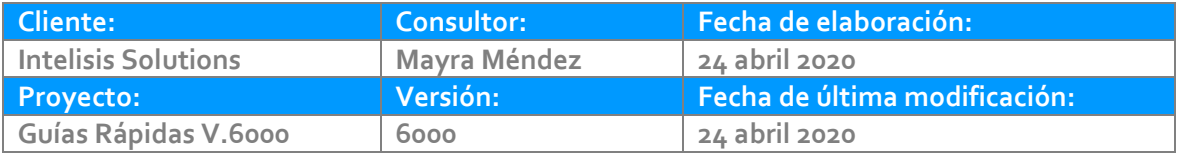

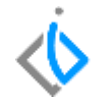

### **INTRODUCCIÓN:**

Este reporte tiene como finalidad mostrar información del Estado de Resultados.

**Glosario:** Al final de esta Guía podrás consultar un Glosario de terminologías y procesos para tu mejor comprensión.

**FAQ:** Consulta las preguntas frecuentes al final del documento.

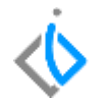

#### **Generar Reporte Estado de Resultados**

Para visualizar el reporte de clic en Intelisis/Reportes/Contabilidad/Financieros/ Estado de Resultados.

Parámetros:

- 1. Coloque el ejercicio a consultar.
- 2. Coloque el rango de periodos a consultar.
- 3. Con movimientos SI o NO, según lo requiera.
- 4. Desglosar SI o NO, según lo requiera.

5. Coloque el ultimo digito de la cuentas de la sucursal si requiere consultar una sucursal en específico, de lo contrario deje el campo vacío para que le muestre el saldo de la empresa y sus sucursales en global. 6. De clic en el icono de Vista Preliminar para que se genere el reporte.

#### **Estado de Resultados**

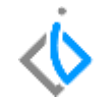

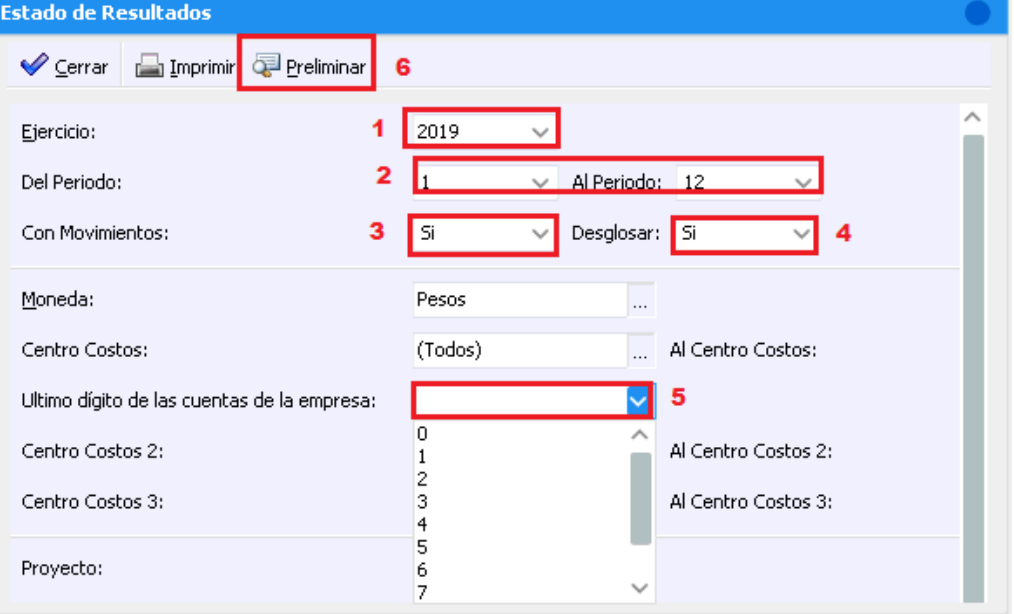

4

#### **Estado de Resultados**

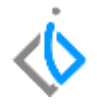

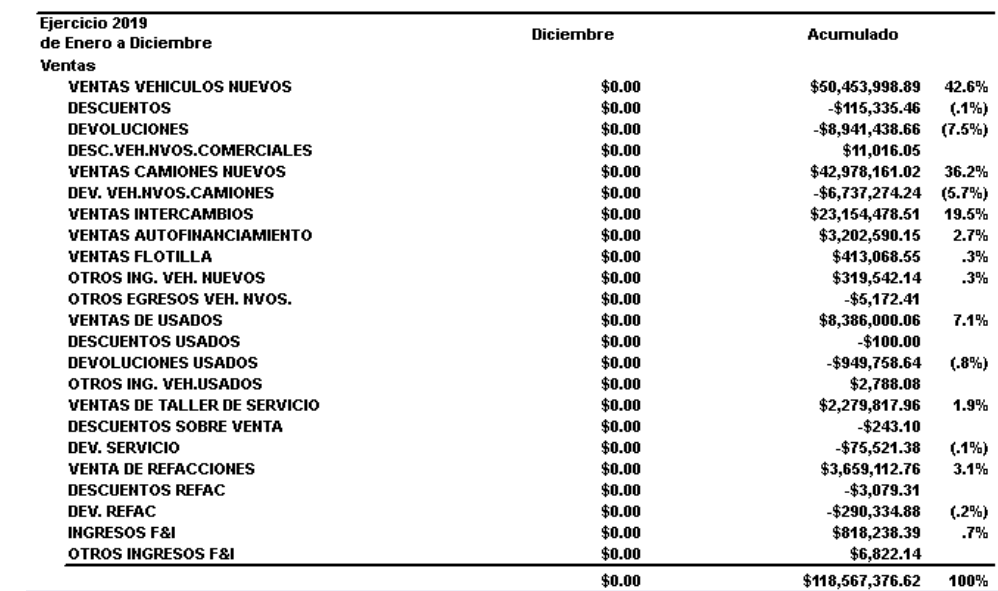

#### **Estado de Resultados**

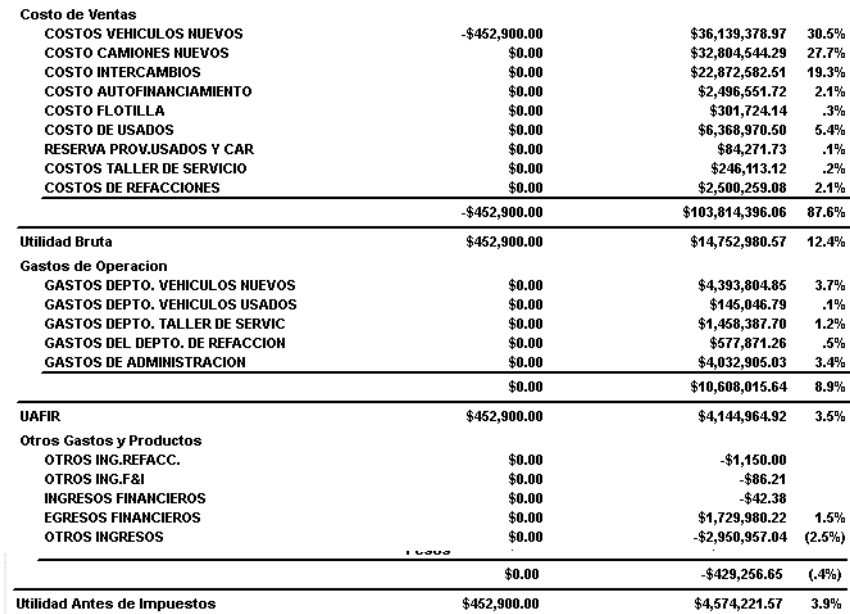

# *<u><b>U* intelisis</u>

**Estado de Resultados**

#### **Gracias por consultar nuestras Guías Rápidas Web**

*Es un gusto poder ayudarte.*

*Equipo de Consultoría Intelisis Solutions* [dmsautos@intelisis.com](mailto:dmsautos@intelisis.com) *Tel. (443) 333 2537*